## **GARMIN.**

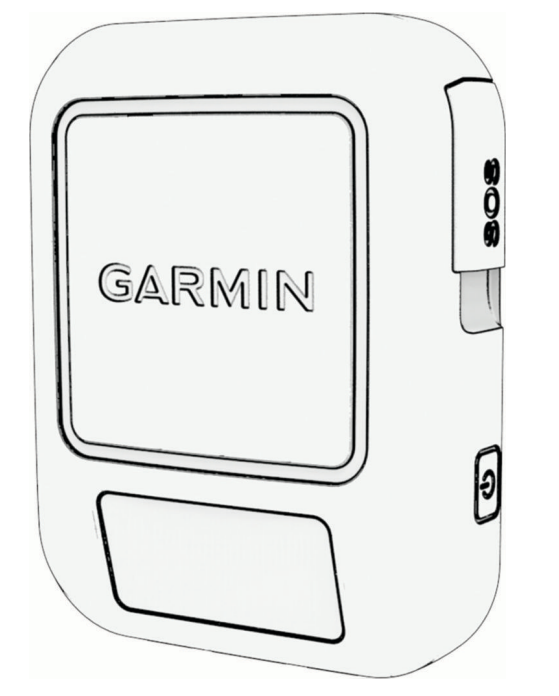

# **INREACH<sup>®</sup> MESSENGER**

## Návod k obsluze

#### © 2022 Garmin Ltd. nebo její dceřiné společnosti

Všechna práva vyhrazena. Na základě autorských zákonů není povoleno tento návod kopírovat (jako celek ani žádnou jeho část) bez písemného souhlasu společnosti Garmin. Společnost Garmin si vyhrazuje právo změnit nebo vylepšit svoje produkty a provést změny v obsahu tohoto návodu bez závazku vyrozumět o takových změnách nebo vylepšeních jakoukoli osobu nebo organizaci. Aktuální aktualizace a doplňkové informace o použití tohoto produktu naleznete na webu na adrese [www.garmin.com.](http://www.garmin.com)

Garmin®, the Garmin logo, ANT+®, fēnix®, inReach®, and TracBack® are trademarks of Garmin Ltd. or its subsidiaries, registered in the USA and other countries. Garmin Express™, Garmin Messenger™, and MapShare™ are trademarks of Garmin Ltd. or its subsidiaries. These trademarks may not be used without the express permission of Garmin.

The BLUETOOTH® word mark and logos are owned by the Bluetooth SIG, Inc. and any use of such marks by Garmin is under license. Iridium® is a registered trademark of Iridium Satellite LLC. Other trademarks and trade names are those of their respective owners.

## Obsah

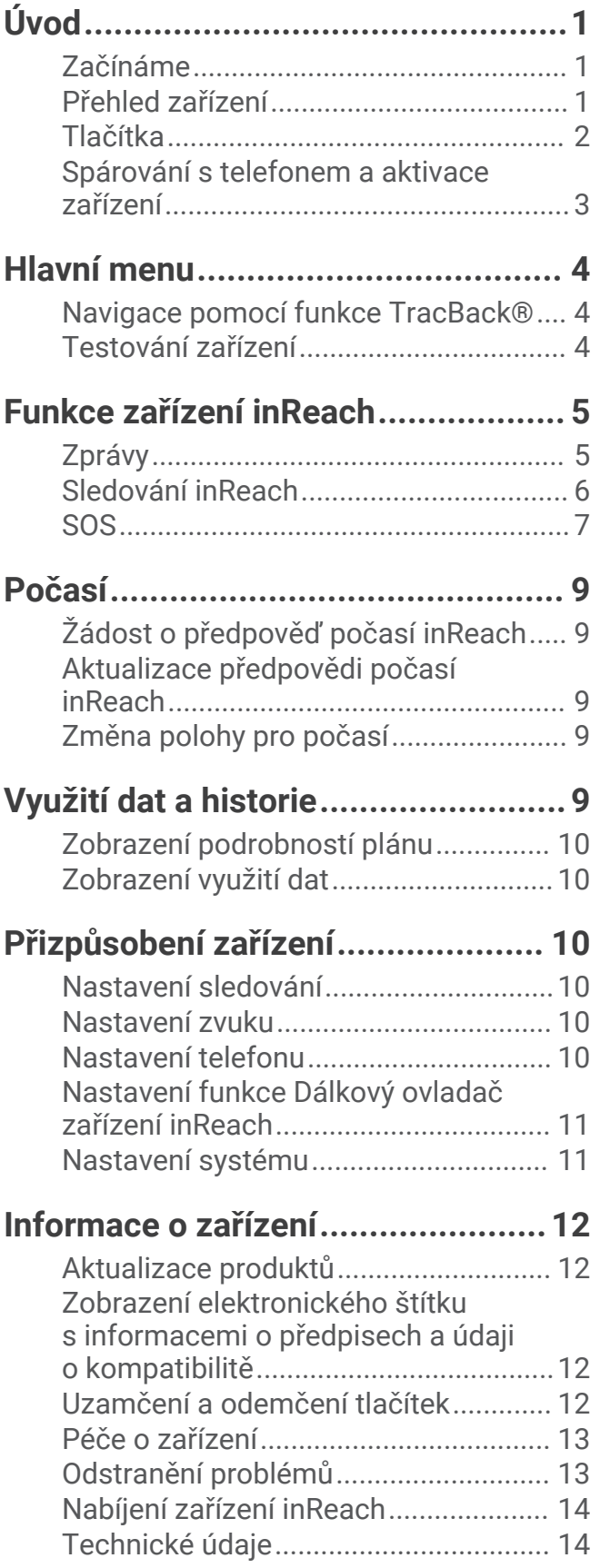

i

## Úvod

#### **VAROVÁNÍ**

<span id="page-4-0"></span>Přečtěte si leták *Důležité bezpečnostní informace a informace o produktu* vložený v obalu s výrobkem. Obsahuje varování a další důležité informace.

#### Začínáme

Při prvním použití zařízení byste měli provést tyto úkony, abyste hodinky připravili k použití a seznámili se s jejich základními funkcemi.

- **1** Stisknutím tlačítka () zařízení zapněte.
- **2** Vyberte svůj jazyk.
- 3 Stáhněte si do telefonu aplikaci Garmin Messenger<sup>™</sup> a podle pokynů na obrazovce zařízení spárujte a aktivujte (*[Spárování s telefonem a aktivace zařízení](#page-6-0)*, strana 3).
- **4** Synchronizujte zařízení s aplikací Garmin Messenger (*[Synchronizace dat inReach](#page-6-0)*, strana 3).
- **5** Než vyrazíte na cestu, vyzkoušejte, jestli zařízení funguje správně (*[Testování zařízení](#page-7-0)*, strana 4).

### Přehled zařízení

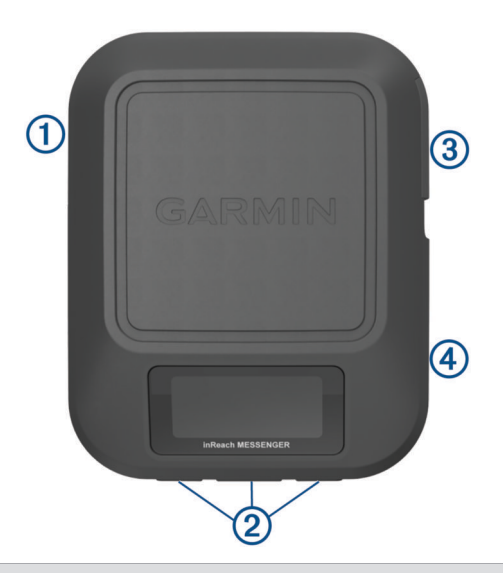

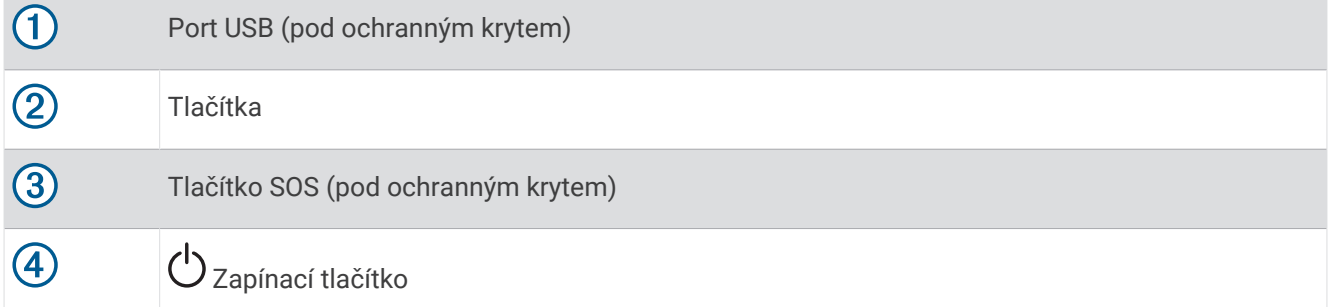

#### <span id="page-5-0"></span>Tlačítka

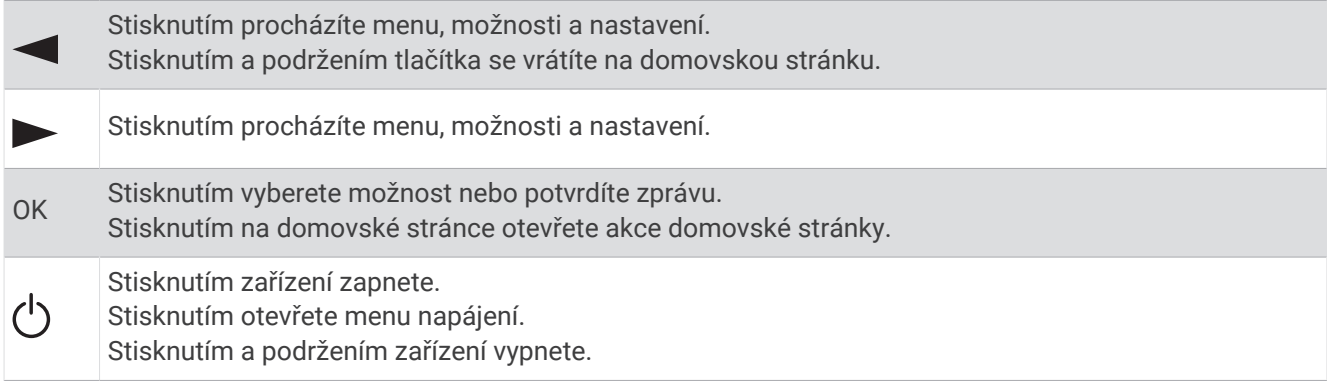

#### Zapnutí zařízení

Stiskněte tlačítko ().

#### Menu Napájení

Tlačítkem  $\bigcirc$  si otevřete menu napájení. **Zamykací tlačítka**: Zamkne tlačítka zařízení a zabrání tak jejich neúmyslnému stisknutí. **Ztlumit zvuky**: Vypne všechny zvuky a tóny zařízení. **Jas**: Upraví jas obrazovky. **Vypnout**: Vypne zařízení.

#### Akce domovské stránky

Stisknutím tlačítka **OK** na domovské stránce otevřete akce domovské stránky. **Oznamovací zprávy**: Umožňuje zasílání oznamovacích zpráv (*[Zasílání oznamovacích zpráv](#page-8-0)*, strana 5). **Spustit sledování**: Spustí sledování (*[Aktivace sledování](#page-9-0)*, strana 6). **Zkontrolovat zprávy**: Vyhledá nové zprávy (*[Kontrola zpráv](#page-9-0)*, strana 6). **Zobrazit souřadnice**: Umožňuje zobrazit souřadnice GPS.

#### Ikony stavu

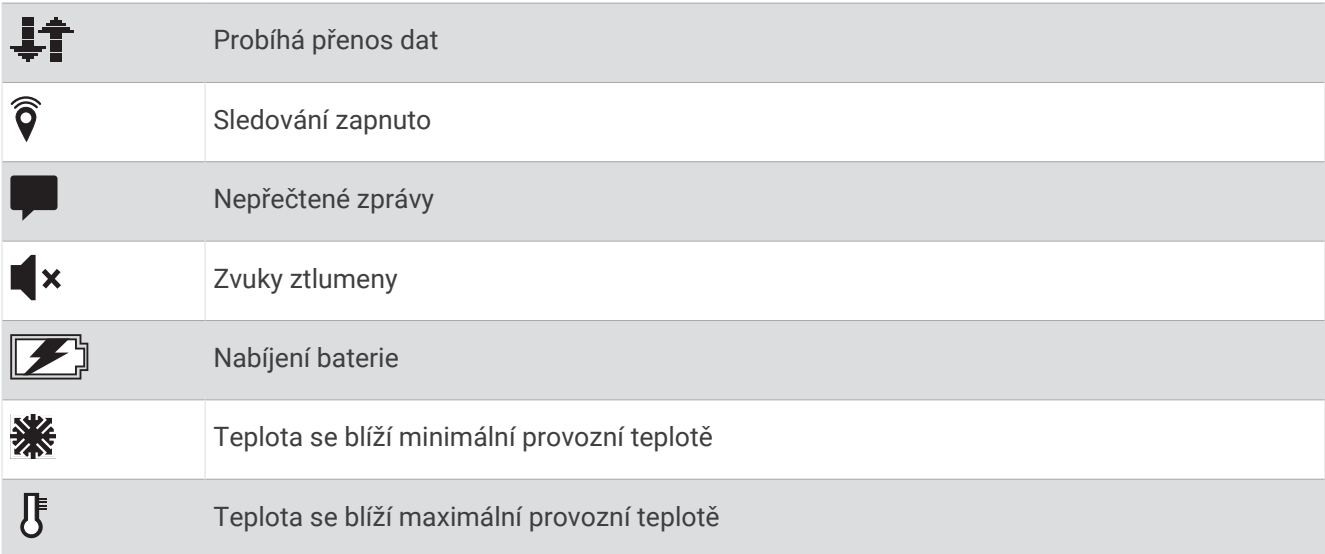

#### <span id="page-6-0"></span>Spárování s telefonem a aktivace zařízení

#### **VAROVÁNÍ**

Než budete moci využívat funkce inReach vašeho zařízení, včetně zasílání zpráv, SOS, sledování a funkce Počasí inReach, musíte provést aktivaci.

Zařízení inReach funguje nejlépe, když je spárováno s aplikací Garmin Messenger. Aplikace umožňuje psát a odesílat zprávy pomocí telefonu a synchronizovat kontakty a oznamovací zprávy se zařízením.

- **1** Zapněte zařízení inReach.
- **2** Umístěte kompatibilní telefon do vzdálenosti 10 m (33 stop) od zařízení.
- **3** Stáhněte si aplikaci Garmin Messenger z obchodu s aplikacemi v telefonu a podle pokynů na obrazovce proveďte párování.
- **4** Podle pokynů na obrazovce si aktivujte plán služeb.

Po spárování se zapnutá zařízení automaticky připojí, pokud jsou v dosahu Bluetooth® .

#### Aplikace Garmin Messenger

#### **VAROVÁNÍ**

Abyste mohli využívat některé funkce inReach v aplikaci Garmin Messenger, včetně SOS, sledování a Počasí inReach, musíte mít aktivní satelitní předplatné a připojené zařízení inReach. Vždy otestujte aplikaci předtím, než vyrazíte do terénu.

S předplatným inReach a připojeným zařízením inReach můžete v aplikaci Garmin Messenger využívat sledování, SOS a Počasí inReach a také spravovat plán služeb. Prostřednictvím aplikace můžete zasílat zprávy ostatním uživatelům zařízení inReach, ale také přátelům i rodině. Aplikace funguje přes satelitní síť Iridium® i přes internet (pomocí bezdrátového připojení nebo mobilních dat v telefonu). Za zprávy zaslané pomocí bezdrátového připojení nebo mobilních dat v telefonu nejsou účtovány poplatky za data ani další poplatky k vašemu předplatnému inReach. Za přijaté zprávy mohou být účtovány poplatky, pokud je zpráva doručena přes satelitní síť Iridium a také přes internet. Platí běžné sazby za odesílání textových zpráv vašeho mobilního datového tarifu.

Aplikace poskytuje rodině a přátelům možnost zasílání zpráv bez předplatného inReach. Aplikaci si může stáhnout každý a prostřednictvím internetu komunikovat s ostatními uživateli aplikace (není vyžadováno přihlášení). Uživatelé aplikace také mohou tvořit vlákna skupinových zpráv s dalšími telefonními čísly (SMS). Noví uživatelé si mohou po přidání do skupiny stáhnout aplikaci a zjistit, o čem se ostatní baví.

#### Satelitní síť Iridium

Aby mohlo zařízení Iridiumpřenášet zprávy a trasové body prostřednictvím sítě , musí mít volný výhled na oblohu. Pokud nebude volný výhled na oblohu, bude zařízení zkoušet informace odesílat tak dlouho, dokud nezachytí satelitní signál.

**TIP:** Nejlepšího spojení se satelity dosáhnete, když bude horní strana zařízení směrovat k obloze.

#### Synchronizace dat inReach

Pokud upravíte data (změny plánu, kontakty, oznamovací zprávy atd.), je nutné synchronizovat zařízení pomocí aplikace Garmin Messenger.

- **1** Otevřete aplikaci Garmin Messenger.
- **2** Vyčkejte na dokončení synchronizace.

**TIP:** V aplikaci můžete na kartě Zařízení zkontrolovat stav a zjistit, kdy bylo zařízení naposledy synchronizováno.

## Hlavní menu

<span id="page-7-0"></span>Na domovské stránce můžete stisknutím tlačítka **nebo procházet možnosti hlavního menu.** 

- **Pokud se chcete připojit k serveru, musíte mít aktualizované nastavení hodin. Vyhledejte pevný bod GPS a zkuste instalaci spustit znovu.**: Umožňuje provedení aktivace zařízení, pokud jste tento krok během úvodního nastavení přeskočili (*[Spárování s telefonem a aktivace zařízení](#page-6-0)*, strana 3).
- **Zprávy**: Umožňuje odesílání a přijímání textových zpráv prostřednictvím satelitní sítě Iridium (*[Zprávy](#page-8-0)*, [strana 5](#page-8-0)).
- **Sledování**: Umožňuje zapnout a vypnout sledování (*[Sledování inReach](#page-9-0)*, strana 6).

**Počasí**: Umožňuje požádat o předpověď počasí (*Počasí*[, strana 9](#page-12-0)).

**TracBack**: Umožňuje navigovat na začátek trasy (*Navigace pomocí funkce TracBack®* , strana 4).

**Plán služeb**: Umožňuje testování zařízení (*Testování zařízení*, strana 4). Můžete si také zobrazit podrobnosti plánu a využití dat (*[Využití dat a historie](#page-12-0)*, strana 9).

**Nastavení**: Umožňuje přizpůsobení zařízení a nastavení systému (*[Přizpůsobení zařízení](#page-13-0)*, strana 10).

#### Navigace pomocí funkce TracBack<sup>®</sup>

Podle potřeby se můžete nechat navigovat na začátek své trasy.

**POZNÁMKA:** Tato funkce je užitečná především v případě, pokud se ztratíte a potřebujete se dostat zpět do tábora nebo na začátek trasy.

- 1 Na domovské stránce můžete stisknutím tlačítka nebo procházet možnosti hlavního menu.
- **2** Vyberte možnost **TracBack**.
- **3** Stiskněte tlačítko **OK**.
- **4** Stisknutím tlačítka můžete procházet zaznamenané body.
- **5** Stisknutím tlačítka **OK** vyberte bod, ke kterému budete navigováni.
- **6** Proveďte jednu z následujících akcí:
	- Chcete-li navigovat zpět na zvolený bod na trase, kterou jste prošli, vyberte možnost **Sledujte cestu**.
	- Chcete-li navigovat zpět na zvolený bod po přímé trase, vyberte možnost **Přímo**.

Zobrazí se šipka kompasu, vzdálenost k dalšímu bodu trasy  $\Box$  a zbývající vzdálenost k cíli  $\oslash$ .

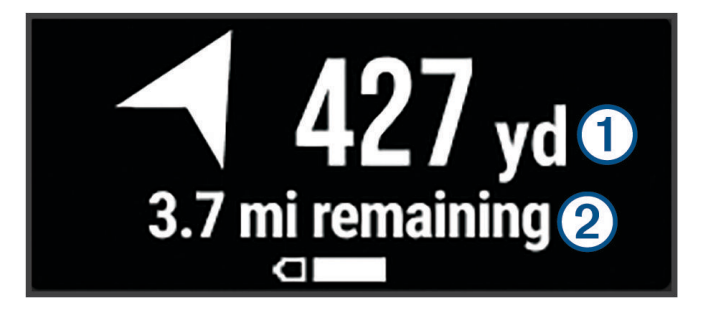

#### Testování zařízení

Než se vydáte na cestu, zařízení nejprve otestuje, abyste měli jistotu, že je vaše předplatné satelitních služeb aktivní.

- 1 Na domovské stránce můžete stisknutím tlačítka nebo procházet možnosti hlavního menu.
- **2** Vyberte možnost **Plán služeb** > **Otestovat službu**.
- **3** Stiskněte tlačítko **OK**.
- **4** Vyberte možnost **Spustit test**.

Vyčkejte na odeslání testovací zprávy. Jakmile obdržíte potvrzující zprávu, je zařízení připraveno k použití.

## Funkce zařízení inReach

#### **VAROVÁNÍ**

<span id="page-8-0"></span>Abyste mohli využívat funkce inReach na zařízení inReach Messenger, včetně zasílání zpráv, SOS, sledování a funkce Počasí inReach, musíte mít aktivní satelitní předplatné. Vždy otestujte zařízení předtím, než vyrazíte do terénu.

Při používání zpráv, sledování a SOS si zajistěte volný výhled na oblohu. Tyto funkce ke správnému provozu vyžadují přístup k satelitními signálu.

#### *OZNÁMENÍ*

Některé jurisdikce regulují nebo zakazují používání zařízení pro satelitní komunikaci. Je odpovědností uživatele seznámit se s platnými zákony a právy ve všech jurisdikcích, kde hodlá zařízení používat, a dodržovat je.

#### Zprávy

Zařízení inReach Messenger odesílá a přijímá zprávy prostřednictvím satelitní sítě Iridium. Můžete odeslat zprávu na telefonní číslo (SMS), na e-mailovou adresu nebo do jiného zařízení s technologií inReach. Každá odeslaná zpráva obsahuje údaje o vaší poloze (pokud je to povoleno).

#### Zasílání oznamovacích zpráv

Oznamovací zprávy jsou zprávy s předdefinovaným textem a příjemci. Pomocí aplikace Garmin Messenger můžete upravit příjemce.

- **1** Stisknutím tlačítka **OK** na domovské stránce otevřete akce domovské stránky.
- **2** Vyberte možnost **Oznamovací zprávy**.
- **3** Stisknutím tlačítka **nebo** procházejte oznamovací zprávy.
- **4** Tlačítkem **OK** vyberete zprávu.
- **5** Stisknutím tlačítka **OK** zprávu odešlete.

#### Odeslání textové zprávy

- 1 Na domovské stránce můžete stisknutím tlačítka **nebo >** procházet možnosti hlavního menu.
- **2** Vyberte možnost **Zprávy** > **Nová zpráva**.
- **3** Vyberte příjemce ze seznamu kontaktů nebo klepněte na možnost **Napište kontakt** a zadejte kontaktní údaje příjemců.
- **4** Tlačítkem **OK** otevřete menu možností.
- **5** Proveďte jednu z následujících akcí:
	- Vyberte možnost **Výběr rychlé zprávy** a stisknutím tlačítek **(a** nebo  $\triangleright$  můžete procházet předpřipravené zprávy.

**POZNÁMKA:** Rychlé zprávy můžete přidávat a upravovat v aplikaci Garmin Messenger.

- Vyberte možnost **Napsat odpověď** a napište vlastní zprávu.
- **6** Až budete mít hotovo, klepněte na ikonu
- **7** Stisknutím tlačítka **OK** zprávu odešlete.

**TIP:** Zprávy můžete také psát a odesílat přes aplikaci Garmin Messenger.

#### <span id="page-9-0"></span>Odpověď na zprávu

- 1 Na domovské stránce můžete stisknutím tlačítka **nebo >** procházet možnosti hlavního menu.
- **2** Vyberte možnost **Zprávy** a vyhledejte požadovanou konverzaci.
- **3** Tlačítkem **OK** otevřete menu možností.
- **4** Vyberte možnost **Odpověď**.
- **5** Proveďte jednu z následujících akcí:
	- Vyberte možnost **Výběr rychlé zprávy** a stisknutím tlačítek **–** nebo  $\triangleright$  můžete procházet předpřipravené zprávy.

**POZNÁMKA:** Rychlé zprávy můžete přidávat a upravovat v aplikaci Garmin Messenger.

- Vyberte možnost **Napsat odpověď** a napište vlastní zprávu.
- **6** Až budete mít hotovo, klepněte na ikonu
- **7** Stisknutím tlačítka **OK** zprávu odešlete.

#### Kontrola zpráv

Když odesíláte zprávu, zařízení 10 minut čeká na odpověď. Zařízení také každou hodinu vyhledává nové zprávy. Používáte-li funkci sledování inReach, zařízení automaticky vyhledává zprávy v daném intervalu sledování.

**POZNÁMKA:** Abyste mohli přijímat zprávy, musí mít zařízení nezastíněný výhled na oblohu a musí mít v okamžiku kontroly zpráv výhled na satelit.

Zprávy si také můžete zkontrolovat sami – ruční kontrolou zpráv, odesláním zprávy nebo odesláním trasového bodu. Během kontroly se zařízení připojí k satelitům a přijme zprávy, které čekají na doručení.

- **1** Stisknutím tlačítka **OK** na domovské stránce otevřete akce domovské stránky.
- **2** Vyberte možnost **Zkontrolovat zprávy**.

#### Zobrazení podrobností zprávy

- 1 Na domovské stránce můžete stisknutím tlačítka **nebo >** procházet možnosti hlavního menu.
- **2** Vyberte možnost **Zprávy** a vyhledejte požadovanou konverzaci.
- **3** Tlačítkem **OK** otevřete menu možností.
- **4** Vyberte možnost **Zobrazit podrobnosti**.

#### Odstranění zpráv

- **1** Na domovské stránce můžete stisknutím tlačítka nebo procházet možnosti hlavního menu.
- **2** Vyberte možnost **Zprávy** a vyhledejte požadovanou konverzaci.
- **3** Tlačítkem **OK** otevřete menu možností.
- **4** Vyberte možnost **Odstranit**.

#### Sledování inReach

Funkci sledování můžete v zařízení inReach Messenger použít k zaznamenávání bodů prošlé trasy a jejich odesílání v nastavených pravidelných intervalech přes satelitní síť Iridium.

#### Aktivace sledování

- **1** Stisknutím tlačítka **OK** na domovské stránce otevřete akce domovské stránky.
- **2** Vyberte možnost **Spustit sledování**.

#### Ukončení sledování

- **1** Stisknutím tlačítka **OK** na domovské stránce otevřete akce domovské stránky.
- **2** Zvolte možnost **Konec sledování**.

#### <span id="page-10-0"></span>Sdílení vaší webové stránky MapShare™

Pokud chcete sdílet odkaz na svoji webovou stránku MapShare s dalšími lidmi, musíte v aplikaci aktivovat MapShare.

- **1** Na domovské stránce můžete stisknutím tlačítka **I**nebo **poli**orocházet možnosti hlavního menu.
- **2** Vyberte možnost **Sledování**.
- **3** Tlačítkem **OK** otevřete menu možností.
- **4** Vyberte možnost **Sdílet pomocí**.
- **5** Vyberte příjemce ze seznamu kontaktů nebo klepněte na možnost **Napište kontakt** a zadejte kontaktní údaje příjemců.
- **6** Tlačítkem **OK** otevřete menu možností.
- **7** Proveďte jednu z následujících akcí:
	- Vyberte možnost Výběr rychlé zprávy a stisknutím tlačítek **nebo >** můžete procházet předpřipravené zprávy.
	- Vyberte možnost **Napsat odpověď** a napište vlastní zprávu.
- 8 Až budete mít hotovo, klepněte na ikonu  $\blacktriangledown$ .
- **9** Stisknutím tlačítka **OK** zprávu odešlete.

Na konec vaší zprávy systém automaticky vloží text včetně informací o odkazu.

#### SOS

#### **VAROVÁNÍ**

Pokud chcete používat funkci SOS, musíte mít aktivní satelitní předplatné. Vždy otestujte zařízení předtím, než vyrazíte do terénu.

Při používání funkce SOS si zajistěte volný výhled na oblohu, protože tato funkce ke správnému provozu vyžaduje přístup k satelitními signálu.

#### *OZNÁMENÍ*

Některé jurisdikce regulují nebo zakazují používání zařízení pro satelitní komunikaci. Je odpovědností uživatele seznámit se s platnými zákony a právy ve všech jurisdikcích, kde hodlá zařízení používat, a dodržovat je.

V případě nouzové situace můžete zařízení inReach Messenger použít ke kontaktování střediska Garmin® International Emergency Response Coordination Center (IERCC) a požádat o pomoc. Tlačítkem SOS můžete do střediska Garmin IERCC odeslat zprávu a uvědomit o své nouzové situaci nastavené kontakty. Během nouzové situace a při čekání na pomoc můžete se střediskem Garmin IERCC komunikovat. Funkci SOS používejte pouze ve skutečně nouzových situacích.

#### Aktivace volání SOS

Nouzové volání SOS lze iniciovat se zapnutým i vypnutým zařízením, je-li baterie zařízení nabita.

**1** Zvedněte z tlačítka **SOS** (2) ochrannou krytku (1).

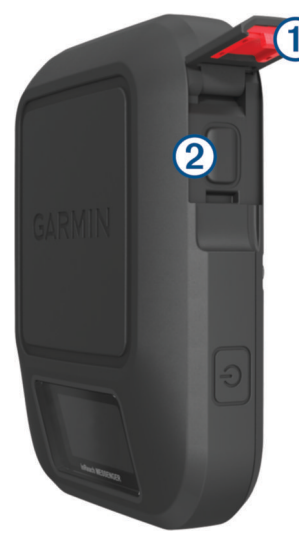

- **2** Stiskněte a podržte tlačítko **SOS**.
- **3** Vyčkejte na odpočítávání SOS.

Zařízení odešle pohotovostnímu středisku výchozí zprávu s informacemi o vaší poloze.

**4** Odpovězte na potvrzující zprávu, kterou vám zašle pohotovostní středisko.

Pokud na zprávu odpovíte, pohotovostní středisko bude vědět, že jste během záchranné operace schopni komunikovat. Pokud neodpovíte, pohotovostní středisko zahájí záchrannou operaci.

Během prvních deseti minut záchranné operace jsou informace o vaší aktuální poloze odesílány pohotovostnímu středisku každou minutu. Z důvodu úspory energie jsou po prvních 10 minutách údaje o poloze odesílány každých 10 minut.

**TIP:** Můžete také aktivovat volání SOS a využívat služby Garmin IERCC v aplikaci Garmin Messenger. Abyste v aplikaci mohli využívat funkci SOS, musíte mít aktivní satelitní předplatné.

#### Odeslání vlastní nouzové zprávy

Po stisknutí tlačítka SOS pro spuštění záchranné akce můžete odeslat vlastní zprávu.

- 1 Na domovské stránce můžete stisknutím tlačítka **nebo >** procházet možnosti hlavního menu.
- **2** Vyberte možnost **SOS** > **Odpověď**.
- **3** Proveďte jednu z následujících akcí:
	- Vyberte možnost Výběr rychlé zprávy a stisknutím tlačítek **v** nebo  $\triangleright$  můžete procházet předpřipravené zprávy.
	- Vyberte možnost **Napsat odpověď** a napište vlastní zprávu.

Pokud na zprávu odpovíte, pohotovostní středisko bude vědět, že jste během záchranné operace schopni komunikovat.

#### Zrušení žádosti SOS

Pokud již nepotřebujete pomoc, můžete žádost SOS odeslanou do pohotovostního střediska zrušit.

- **1** Zvedněte ochranný kryt a přidržte tlačítko **SOS**.
- **2** Vyberte možnost **Zrušit SOS**.
- **3** Po zobrazení výzvy k potvrzení požadavku na zrušení vyberte možnost **Zrušit SOS**.

Zařízení odešle požadavek na zrušení. Až zařízení obdrží potvrzující zprávu z pohotovostního střediska, vrátí se do běžného provozního režimu.

## Počasí

<span id="page-12-0"></span>**Počasí inReach**: Předpověď můžete také přijímat prostřednictvím předplatného inReach. Zařízení může odeslat zprávu inReach se žádostí o předpověď počasí – základní, rozšířenou nebo námořní. Můžete přijímat předpověď počasí pro aktuální polohu nebo pro novou polohu, jako je například uložený trasový bod. Za předpověď počasí mohou být účtovány poplatky za data nebo další poplatky k vašemu předplatnému inReach.

## Žádost o předpověď počasí inReach

Když žádáte o předpověď počasí inReach, dbejte na to, aby zařízení mělo nezakrytý výhled na oblohu.

- 1 Na domovské stránce můžete stisknutím tlačítka **nebo b** procházet možnosti hlavního menu.
- **2** Vyberte možnost **Počasí**.
- **3** Tlačítkem **OK** otevřete menu možností.
- **4** Vyberte možnost **Aktualizovat předp.**.
- **5** V případě potřeby vyberte typ předpovědi.

**POZNÁMKA:** Nejlepší výsledky námořní předpovědi získáte, pokud požádáte o předpověď pro místo vzdálené od pobřeží a nad větší hloubkou vody. Námořní předpovědi nejsou k dispozici pro lokality na pevnině ani na jezerech.

Zařízení odešle žádost o předpověď. Přijetí dat předpovědi počasí může několik minut trvat. Po dokončení stahování dat si můžete předpověď kdykoli zobrazit, dokud platnost dat nevyprší. Předpověď také můžete kdykoli aktualizovat.

**POZNÁMKA:** Za aktualizaci předpovědi mohou být účtovány poplatky za data nebo další poplatky za využívání.

### Aktualizace předpovědi počasí inReach

Předpověď počasí inReach, jejíž platnost vypršela nebo obsahuje zastaralé informace, můžete aktualizovat. Za aktualizaci předpovědi jsou účtovány stejné poplatky za data nebo dodatečné poplatky jako za žádost o předpověď.

- 1 Na domovské stránce můžete stisknutím tlačítka nebo procházet možnosti hlavního menu.
- **2** Vyberte možnost **Počasí**.
- **3** Tlačítkem **OK** otevřete menu možností.
- **4** Vyberte možnost **Aktualizovat předp.**.

Zařízení požádá o aktualizovanou předpověď. Pokud aktualizujete předpověď pro nastavení Moje poloha, zařízení požádá o aktualizovanou předpověď pro vaši aktuální polohu. Přijetí dat aktualizované předpovědi počasí může několik minut trvat.

#### Změna polohy pro počasí

Než změníte polohu pro počasí, musíte přidat další polohy pro počasí v aplikaci Garmin Messenger.

- **1** Na domovské stránce můžete stisknutím tlačítka **n**ebo procházet možnosti hlavního menu.
- **2** Vyberte možnost **Počasí**.
- **3** Tlačítkem **OK** otevřete menu možností.
- **4** Vyberte možnost **Změnit polohu**.
- **5** Vyberte polohu.

## Využití dat a historie

Můžete si zobrazit podrobnosti plánu a využití dat na zařízení inReach Messenger.

#### <span id="page-13-0"></span>Zobrazení podrobností plánu

Můžete si zobrazit podrobnosti aktuálního datového tarifu a podívat se na případné aktualizace datového tarifu.

- 1 Na domovské stránce můžete stisknutím tlačítka **nebo >** procházet možnosti hlavního menu.
- **2** Vyberte možnost **Plán služeb** > **Podrobnosti plánu**.

#### Zobrazení využití dat

Můžete si zobrazit počet zpráv, přednastavených zprávy a trasových bodů odeslaných během aktuálního fakturačního cyklu. Počítadlo dat se automaticky vynuluje vždy na začátku fakturačního cyklu.

- 1 Na domovské stránce můžete stisknutím tlačítka nebo procházet možnosti hlavního menu.
- **2** Vyberte možnost **Plán služeb** > **Využití dat**.

## Přizpůsobení zařízení

#### Nastavení sledování

Na domovské stránce můžete stisknutím tlačítka < nebo > procházet možnosti hlavního menu. Vyberte možnost **Nastavení** > **Sledování**.

**Interval odesílání**: Nastavení frekvence záznamu trasových bodů a jejich odesílání prostřednictvím satelitní sítě.

**POZNÁMKA:** Nastavení Interval odesílání ovlivňuje výdrž baterie (*[Informace o baterii](#page-18-0)*, strana 15).

**Automatická prošlá trasa**: Nastavení aktivace sledování při zapnutí zařízení.

#### Nastavení zvuku

Na domovské stránce můžete stisknutím tlačítka nebo procházet možnosti hlavního menu. Vyberte možnost **Nastavení** > **Zvuky**.

**Ztlumit vše**: Vypnutí všech zvuků a tónů zařízení.

**Hlasitost**: Nastavení hlasitosti zařízení.

**Vyzvánět do přečtení**: Zařízení bude vydávat zvukový signál, dokud si novou zprávu nepřečtete. Tato funkce je užitečná především v hlučném prostředí.

**Přijatá zpráva**: Nastavení tónu ohlašujícího příjem zprávy.

**Zpráva byla odeslána.**: Nastavení tónu ohlašujícího odeslání zprávy.

**Důležité upozornění**: Nastavení tónu důležitého upozornění.

**Vypnout**: Nastavení tónu při vypnutí zařízení.

#### Nastavení telefonu

Na domovské stránce můžete stisknutím tlačítka nebo procházet možnosti hlavního menu. Vyberte možnost **Nastavení** > **Telefon**.

**Stav Bluetooth**: Zapne nebo vypne technologii Bluetooth.

**Stav**: Zobrazuje aktuální stav připojení spárovaného zařízení.

**Spárovat zařízení**: Umožňuje spárovat zařízení s kompatibilním telefonem se zapnutou funkcí Bluetooth. Při tomto nastavení můžete využívat připojené funkce Bluetooth prostřednictvím aplikace Garmin Messenger.

#### <span id="page-14-0"></span>Nastavení funkce Dálkový ovladač zařízení inReach

Některé funkce zařízení inReach Messenger můžete používat prostřednictvím jiného kompatibilního zařízení s bezdrátovou technologií ANT+®, například hodinek fēnix®. Pomocí nabídky Dálkový ovladač zařízení inReach si pak můžete zobrazit příchozí zprávy, odeslat přednastavenou zprávu, zahájit a ukončit sledování a aktivovat nebo zrušit nouzovou komunikaci.

Na domovské stránce můžete stisknutím tlačítka **v** nebo  $\triangleright$  procházet možnosti hlavního menu.. Vyberte možnost **Nastavení** > **Dálkový ovladač zařízení inReach**.

**Stav**: Zapíná a vypíná funkci Dálkový ovladač zařízení inReach a umožňuje přístup k některým funkcím inReach prostřednictvím jiného kompatibilního zařízení.

**ID zařízení**: Zobrazí číslo zařízení pro kanál ANT+.

**Ověření**: Umožňuje komunikaci ověření uživatele s bezdrátovým zařízením.

**Ověřená zařízení**: Zobrazí seznam ověřených zařízení, ke kterým se toto zařízení může bezdrátově připojit.

#### Nastavení systému

Na domovské stránce můžete stisknutím tlačítka **nebo procházet možnosti hlavního menu.** Vyberte možnost **Nastavení** > **Systém**.

**Displej**: Umožňuje upravit jas podsvícení a délku doby před vypnutím podsvícení.

**Čas**: Umožňuje nastavení formátu času a časové zóny (*Nastavení času*, strana 11).

**Jednotky**: Umožňuje nastavení jednotek měření v zařízení (*Nastavení jednotek*, strana 11).

**Jazyk**: Slouží k nastavení jazyka pro texty v zařízení.

**POZNÁMKA:** Změna jazyka textu nezpůsobí změnu jazyka dat zadaných uživatelem.

**Zpětné nabíjení**: Umožňuje nabíjet jiná zařízení prostřednictvím vašeho zařízení inReach (*[Užívání zpětného](#page-15-0) nabíjení*[, strana 12](#page-15-0)).

**Režim USB**: Při připojení k počítači nastaví režim přenosu MTP (media transfer protocol) nebo režim Garmin. **Snímky obrazovky**: Umožňuje pořizovat snímky obrazovky zařízení.

**Vynulovat**: Umožňuje vynulování uživatelských dat a nastavení (*[Obnovení výchozích hodnot všech nastavení](#page-16-0)*, [strana 13\)](#page-16-0).

**Aktualizace softwaru**: Umožňuje instalaci stažených softwarových aktualizací.

**Informace**: Zobrazí číslo IMEI, autorizační kód, software, licenci a informace o předpisech.

#### Nastavení času

Na domovské stránce můžete stisknutím tlačítka nebo procházet možnosti hlavního menu. Vyberte možnost **Nastavení** > **Systém** > **Čas**.

**Formát času**: Slouží k nastavení zařízení na 12hodinový nebo 24hodinový formát.

**Časové pásmo**: Slouží k nastavení časové zóny zařízení.

**Letní čas**: Nastavení přepnutí na letní čas. Pokud je položka Časové pásmo nastavena na hodnotu Automaticky, tato možnost není k dispozici.

#### Nastavení jednotek

Na domovské stránce můžete stisknutím tlačítka nebo procházet možnosti hlavního menu. Vyberte možnost **Nastavení** > **Systém** > **Jednotky**.

**Rychlost/vzdálenost**: Nastavení měrných jednotek pro vzdálenost.

**Rychlost větru**: Nastaví jednotky měření pro rychlost větru.

**Teplota**: Nastaví jednotky měření teploty na stupně Fahrenheita (°F) nebo Celsia (°C).

**Tlak**: Nastaví měrné jednotky pro tlak.

**Směr k cíli**: Nastavení reference k severu pro potřeby kompasu na skutečný nebo magnetický sever.

#### <span id="page-15-0"></span>Užívání zpětného nabíjení

Funkce Zpětné nabíjení vám umožňuje nabíjet jiná zařízení prostřednictvím vašeho zařízení inReach.

- **1** Na domovské stránce můžete stisknutím tlačítka **I**nebo **D**orocházet možnosti hlavního menu.
- **2** Vyberte možnost **Nastavení** > **Systém** > **Zpětné nabíjení**.
- **3** Chcete-li funkci zapnout, vyberte možnost **Ano**.
- **4** Prostřednictvím kabelu USB připojte své zařízení inReach k zařízení, které chcete nabít. Funkce Zpětné nabíjení zůstane zapnutá maximálně 20 minut a poté se automaticky vypne.
- **5** V případě nutnosti zopakujte kroky 1 až 4, aby nabíjení pokračovalo.

**POZNÁMKA:** Pokud se úroveň baterie zařízení inReach dostane pod 25 %, funkce Zpětné nabíjení se automaticky vypne.

## Informace o zařízení

#### Aktualizace produktů

Na počítači si nainstalujte aplikaci Garmin Express™ [\(www.garmin.com/express](http://www.garmin.com/express)). V telefonu si nainstalujte aplikaci Garmin Messenger.

Získáte tak snadný přístup k následujícím službám pro zařízení Garmin:

- Aktualizace softwaru
- Odeslání dat do služby Garmin Messenger
- Registrace produktu

#### Nastavení Garmin Express

- **1** Připojte zařízení k počítači pomocí kabelu USB.
- **2** Přejděte na adresu [garmin.com/express](https://www.garmin.com/express).
- **3** Postupujte podle pokynů na obrazovce.

#### Další informace

Další informace o tomto produktu naleznete na webové stránce Garmin.

- Na stránce [support.garmin.com](http://support.garmin.com) najdete další návody, články a aktualizace softwaru.
- Přejděte na adresu [buy.garmin.com](http://buy.garmin.com) nebo požádejte svého prodejce Garmin o informace o volitelném příslušenství a náhradních dílech.

#### Zobrazení elektronického štítku s informacemi o předpisech a údaji o kompatibilitě

Štítek pro toto zařízení existuje v elektronické podobě. Elektronický štítek může uvádět informace o předpisech, například identifikační čísla poskytnutá úřadem FCC nebo regionální označení shody, a také příslušné licenční informace a údaje o produktu.

- **1** V hlavním menu zvolte možnost **Nastavení**.
- **2** Vyberte možnost **Systém**.
- **3** Vyberte možnost **Informace**.

#### Uzamčení a odemčení tlačítek

Tlačítka můžete uzamknout a zabránit tak jejich neúmyslnému stisknutí.

- **1** Tlačítkem  $\bigcirc$  si otevřete menu napájení.
- **2** Vyberte možnost **Zamykací tlačítka**.
- **3** Tlačítka odemknete stisknutím tlačítka ().

#### <span id="page-16-0"></span>Péče o zařízení

#### *OZNÁMENÍ*

Nepoužívejte chemické čističe, rozpouštědla a odpuzovače hmyzu, protože by mohly poškodit plastové součásti a koncovky.

Neskladujte zařízení na místech, která jsou vystavena zvýšenému působení extrémních teplot, protože by mohlo dojít k jeho poškození.

Zařízení je odolné proti vodě podle normy IEC 60529 IPX7. Dokáže odolat náhodnému ponoření do vody v hloubce 1 metr po dobu 30 minut. Delší vystavení působení vody za těchto podmínek může zařízení poškodit. Pokud by vám zařízení spadlo do vody, je nezbytné ho před používáním a nabíjením otřít do sucha a vysoušečem vysušit jeho vnitřní součásti.

Pokud je zařízení vystaveno působení chlórované nebo slané vody, opláchněte je důkladně čistou vodou.

#### Čištění zařízení

- **1** Otřete zařízení pomocí tkaniny namočené v roztoku jemného čisticího prostředku.
- **2** Otřete zařízení do sucha.

#### Odstranění problémů

#### Maximalizace výdrže baterie

- Snižte prodlevu podsvícení a jas (*[Nastavení systému](#page-14-0)*, strana 11).
- V nastavení **Interval odesílání** snižte frekvenci sledování (*[Nastavení sledování](#page-13-0)*, strana 10).
- Vypněte technologii Bluetooth (*[Nastavení telefonu](#page-13-0)*, strana 10).
- Vypněte technologii ANT+ (*[Nastavení funkce Dálkový ovladač zařízení inReach](#page-14-0)*, strana 11).

#### Obnovení výchozích hodnot všech nastavení

Všechna nastavení zařízení lze vrátit na výchozí hodnoty výrobce.

- 1 Na domovské stránce můžete stisknutím tlačítka nebo procházet možnosti hlavního menu.
- **2** Vyberte možnost **Nastavení** > **Systém** > **Vynulovat**.
- **3** Proveďte jednu z následujících akcí:
	- Chcete-li obnovit všechna nastavení zařízení na výchozí nastavení výrobce, a přitom zachovat uživatelsky zadané údaje, vyberte možnost **Obnovit výchozí nastavení**.
	- Chcete-li obnovit všechna nastavení zařízení na výchozí nastavení výrobce a smazat veškeré uživatelsky zadané údaje, vyberte možnost **Odstranit data a obnovit nastavení**.

#### Zařízení používá nesprávný jazyk.

Pokud omylem zvolíte nesprávný jazyk zařízení, můžete ho změnit.

- 1 Na domovské stránce stiskněte tlačítko .
- **2** Přejděte na poslední položku v seznamu a vyberte ji.
- **3** Přejděte na poslední položku v seznamu a vyberte ji.
- **4** Přejděte na čtvrtou položku v seznamu a vyberte ji.
- **5** Vyberte svůj jazyk.

#### <span id="page-17-0"></span>Nabíjení zařízení inReach

#### *OZNÁMENÍ*

Před nabíjením nebo připojením k počítači důkladně vysušte z důvodu ochrany před korozí port USB, ochranný kryt a okolní oblast.

**POZNÁMKA:** Pokud je zařízení mimo doporučený teplotní rozsah, nebude se nabíjet (*Technické údaje*, strana 14).

**1** Zvedněte ochranný kryt $(1)$ .

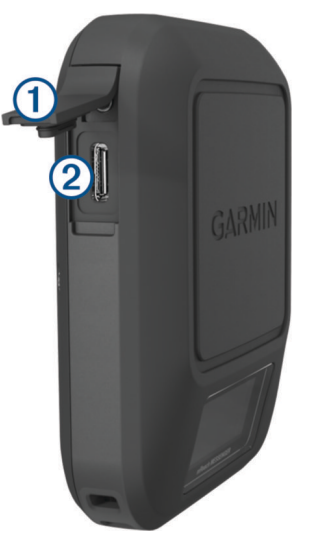

- **2** Zasuňte menší koncovku napájecího kabelu do nabíjecího portu 2 zařízení.
- **3** Druhý konec napájecího kabelu zapojte do kompatibilního napájecího adaptéru.
- **4** Napájecí adaptér zapojte do standardní elektrické zásuvky. Zařízení zobrazuje aktuální stav nabití baterie.

#### Úspora energie během nabíjení zařízení

- **1** Připojte zařízení k externímu zdroji napájení.
- **2** Přidržte tlačítko napájení, až se vypne obrazovka. Zařízení se začne nabíjet, přejde do nízkoenergetického režimu a objeví se indikátor baterie.
- **3** Zařízení zcela nabijte.

#### Technické údaje

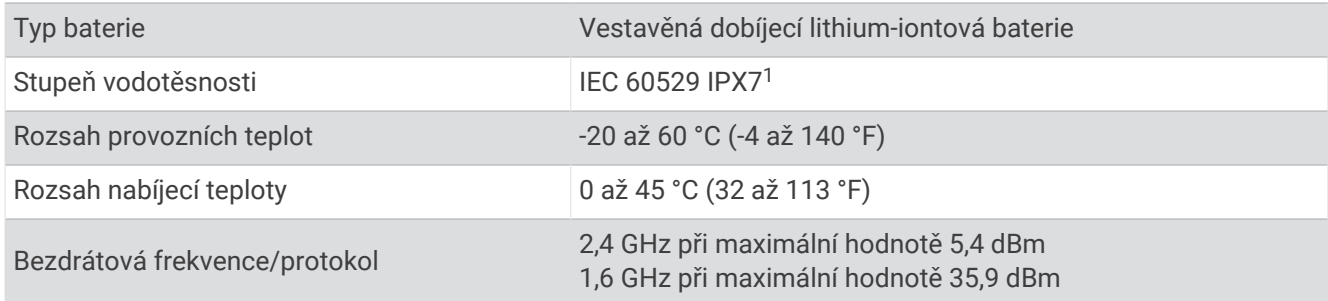

<sup>&</sup>lt;sup>1</sup> Zařízení vydrží náhodné vystavení vodě až do hloubky 1 m po dobu až 30 minut. Další informace naleznete na webových stránkách [www.garmin.com](http://www.garmin.com/waterrating) [/waterrating](http://www.garmin.com/waterrating).

#### <span id="page-18-0"></span>Informace o baterii

Skutečná výdrž baterie závisí na nastavení zařízení. Pro optimální výdrž baterie zajistěte nezastíněný výhled na oblohu.

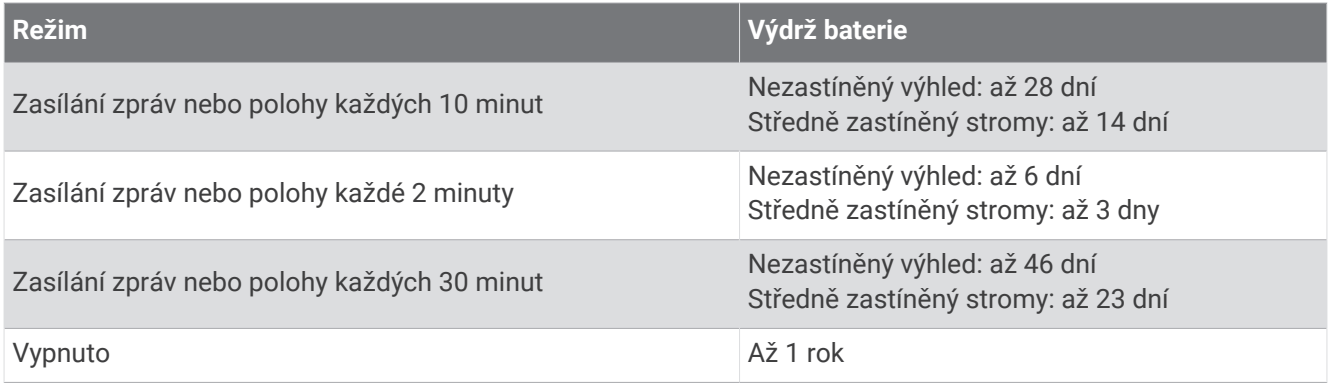

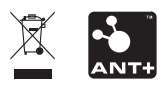